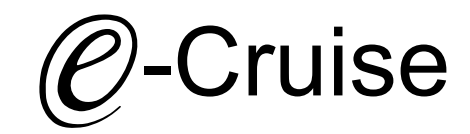

### Einbauanleitung für

# VW Polo AW 2018-

Signale auf CAN: Bremse - Kupplung - VSS

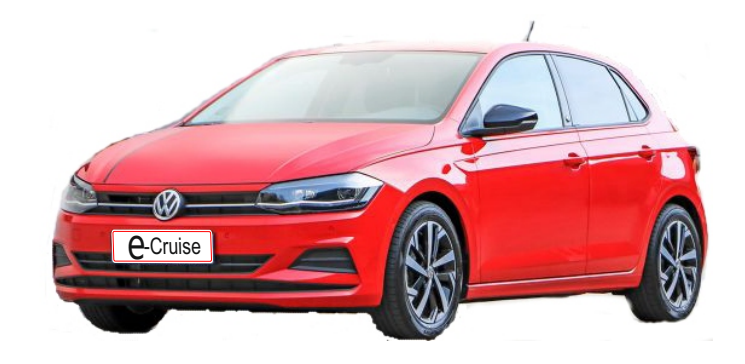

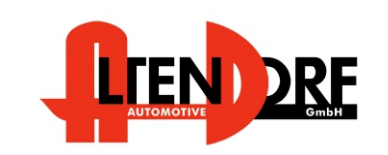

Falls das Fahrzeug mit Automatikgetriebe ausgestattet ist: E-Cruise muß auf "Automatik" programmiert werden. Siehe letzte Seite. "Test 6 - Setup auf Automatikgetriebe" oder Bluetooth-Modul. Altendorf GmbH I [LP-1609500](https://www.a-a.de/Bluetooth-Service---Programmier-Modul.html) bestellen und Android App ["Cruise Toolbox](https://play.google.com/store/apps/details?id=com.lpas.toolbox)" downloaden

Telefon +49 391 7446260- www.a-a.de 1605449 Rev. 1.0

### Vor der Installation

Lesen Sie die gesamte Einbauanleitung sorgsam durch, bevor Sie mit der

Installation beginnen. Sie beinhaltet Informationen darüber, wie der E-Cruise fachgerecht eingebaut wird.

Der E-Cruise darf nur von Fachleuten eingebaut werden, da moderne Fahrzeuge mit kostenintensiver Elektronik ausgestattet sind,

welche durch unangemessenes Handeln leicht beschädigt werden kann.

Altendorf GmbH kann für keine Fehler aufgrund falscher Installation verantwortlich gemacht werden.

Kontrollieren Sie den Einbausatz auf alle vorhandenen Teile.

- 1x Modul (1605449)<br>1x 14-poliger Stecke
- 14-poliger Stecker(1530297 Gaspedal P&P)
- 1x 2-poliger Stecker(1530308 OBD)
- 1x Einbauanleitung

### Optional LED bestellen [\(Temp-LED](https://www.a-a.de/E-Cruise-LED-Gruen.html))

**Hinweis: Es können folgende Bedienhebel verwendet werden. [Temp-1533141](https://www.a-a.de/Tempomat-Bedienhebel-Retro.html) (Standardbedienhebel -links/rechts Montage-) [Temp-1533124](https://www.a-a.de/Tempomat-Bedienhebel-mit-LED.html) (Bedienhebel mit LED - links Montage-) [Temp-1533180](https://www.a-a.de/Tempomat-Bedienhebel-Memory---LED---Limiter.html) (Bedienhebel Memory, LED & Limiter -links Montage)**

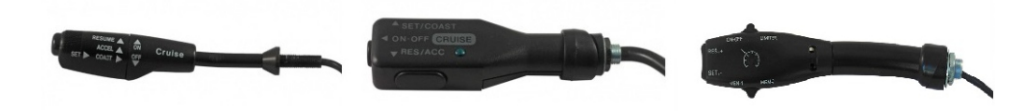

Altendorf GmbH Telefon +49 391 7446260- www.a-a.de

### Wichtige Einbauhinweise:

- 1. Trennen Sie immer das Massekabel von der Batterie, bevor Sie mit der Installation beginnen.
- 2. Benutzen Sie immer die beiliegende Einbauanleitung.
- 3. Überprüfen Sie, ob die Rev. Nummer des Aufklebers mit der Nummer der Einbauanleitung übereinstimmt.
- 4. Halten Sie den evtl. notwendigen Radiocode bereit.
- 5. Suchen Sie eine geeignete Stelle für die Montage des Bedienteils und des Moduls.
- 6. Nicht benötigte Kabel sind zu isolieren.
- 7. Benutzen Sie nur Multimeter bei der Messung.
- 8. Alle Kabel sind zu **löten**.
- 9. Alle Verbindungen sind von der Kabelseite aus zu betrachten.
- 10. Führen Sie abschließend eine Probefahrt durch und testen dabei die Funktionen des E-Cruise.

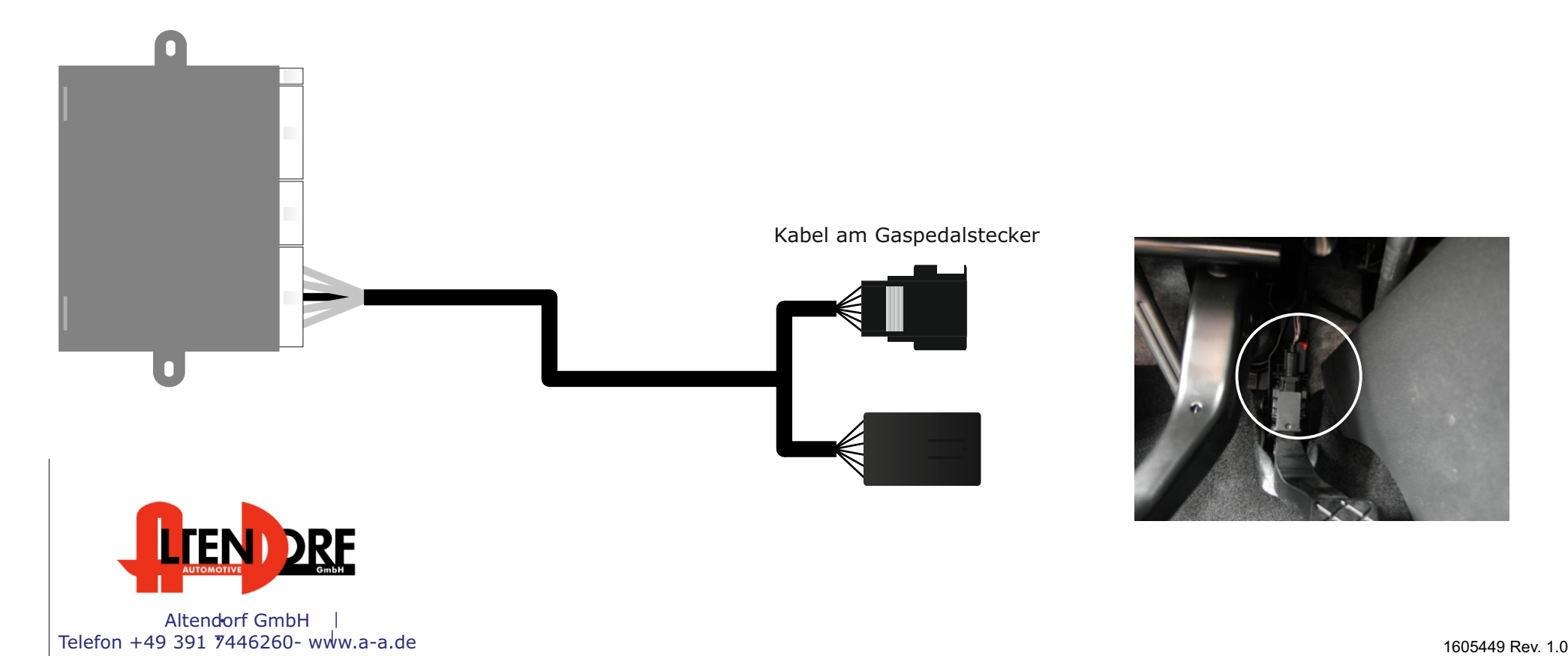

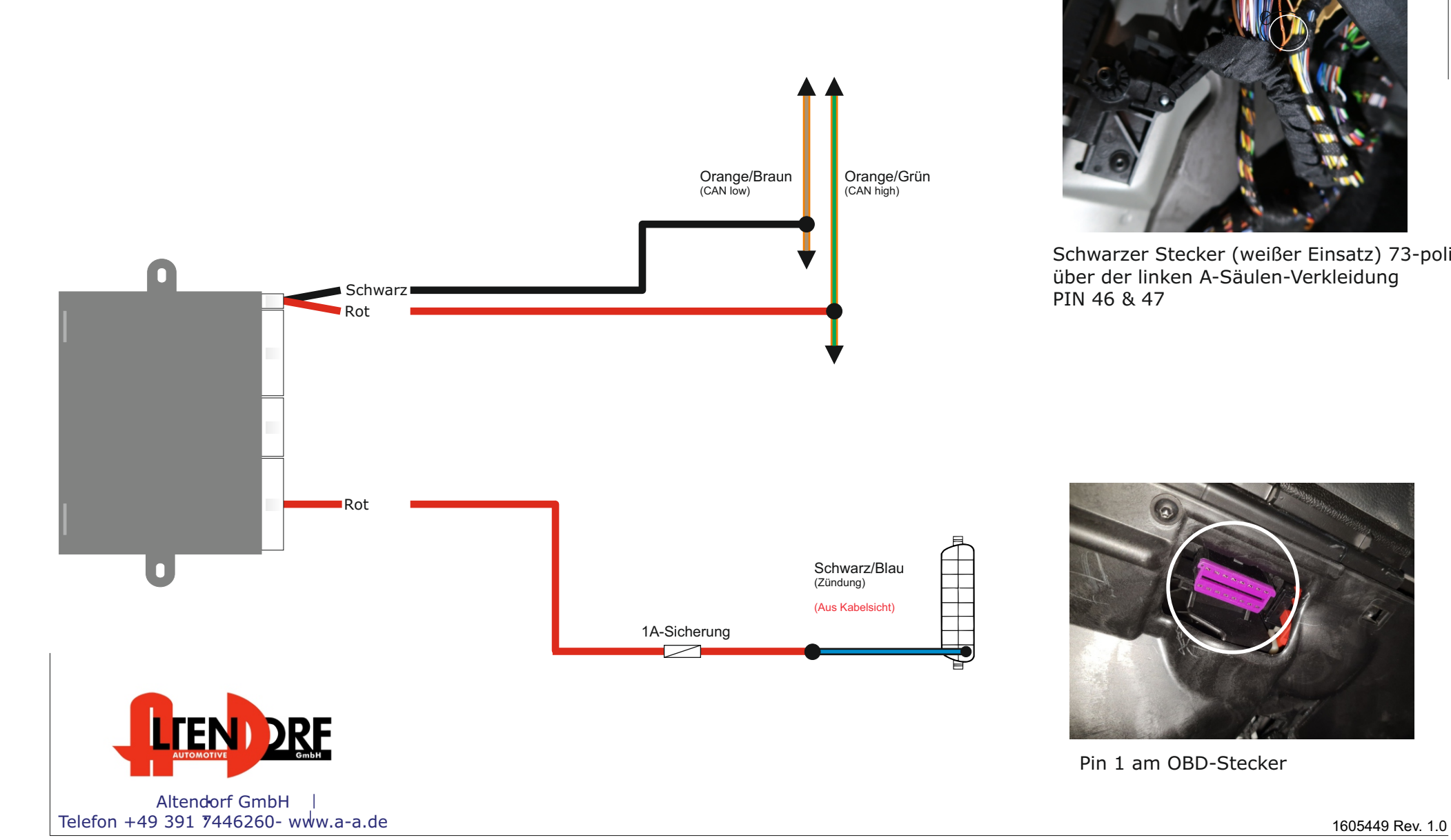

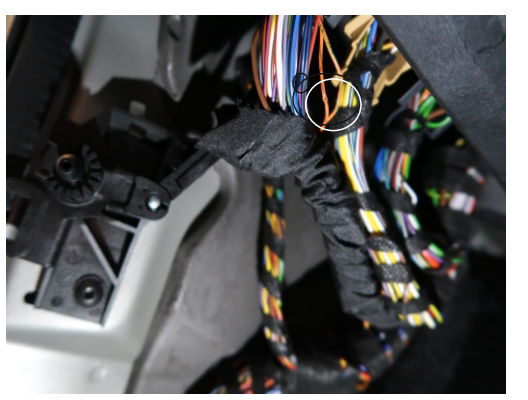

Schwarzer Stecker (weißer Einsatz) 73-polig über der linken A-Säulen-Verkleidung PIN 46 & 47

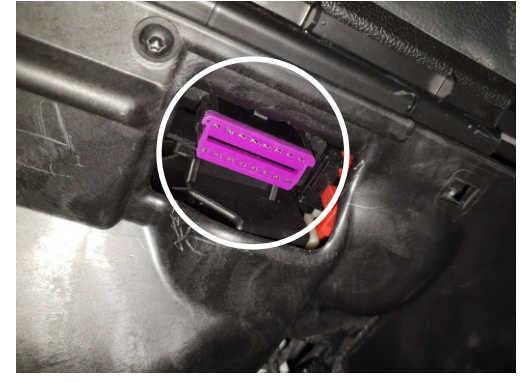

Pin 1 am OBD-Stecker

Altendorf GmbH Telefon +49 391 7446260- www.a-a.de

## Problemlösung/Diagnose.

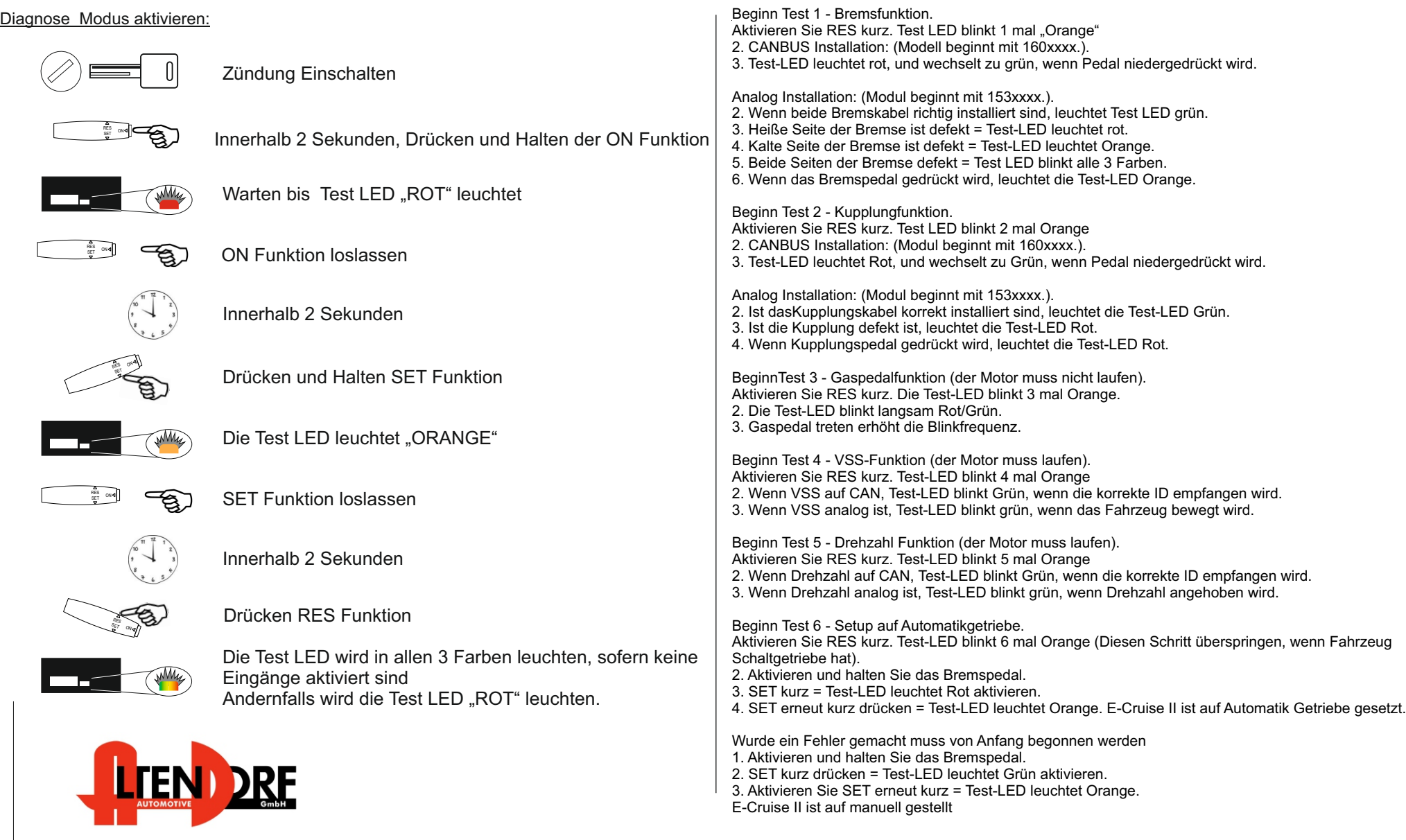